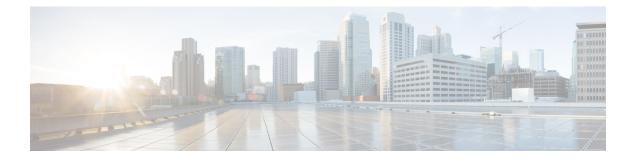

# **Configuration to drop DEI / CFI traffic**

If Drop Eligible Indicator (DEI) bit is enabled in 802.1ad header or has Canonical Format Identifier (CFI) bit enabled in 802.1q header on an arriving packet, such packets will be dropped using QOS.

#### Restriction

Use **platform acl drop-dei-1-packets** command to filter DOT1Q and DOT1AD packets marked with CFI/DEI bits. The feature only matches the outermost tag and the matching on the inner tag is not supported.

- Finding Feature Information, on page 1
- CLI commands used to configure DEI/ CFI traffic behavior, on page 1
- Verifying the DEI/CFI traffic configuration, on page 1

## **Finding Feature Information**

Your software release may not support all the features documented in this module. For the latest caveats and feature information, see Bug Search Tool and the release notes for your platform and software release. To find information about the features documented in this module, and to see a list of the releases in which each feature is supported, see the feature information table.

Use Cisco Feature Navigator to find information about platform support and Cisco software image support. To access Cisco Feature Navigator, go to https://cfnng.cisco.com/. An account on Cisco.com is not required.

## **CLI commands used to configure DEI/ CFI traffic behavior**

To configure, you need to modify the behavior of the DEI traffic using the CLI commands:

To enable the behavior, use the following CLI command:

#### platform acl drop-dei-1-packets

To disable the behavior, use the following CLI command:

no platform acl drop-dei-1-packets

## Verifying the DEI/CFI traffic configuration

Use the following commands to verify the DEI/CFI traffic configuration:

show platform hardware pp active tcam utilization qos detail 0
Device# show platform hardware pp active tcam utilization qos detail 0
This displays TCAM usage of 8 extra entries when command enabled.